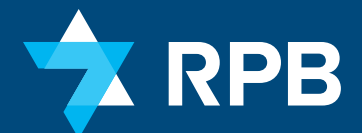

## Invested in your future

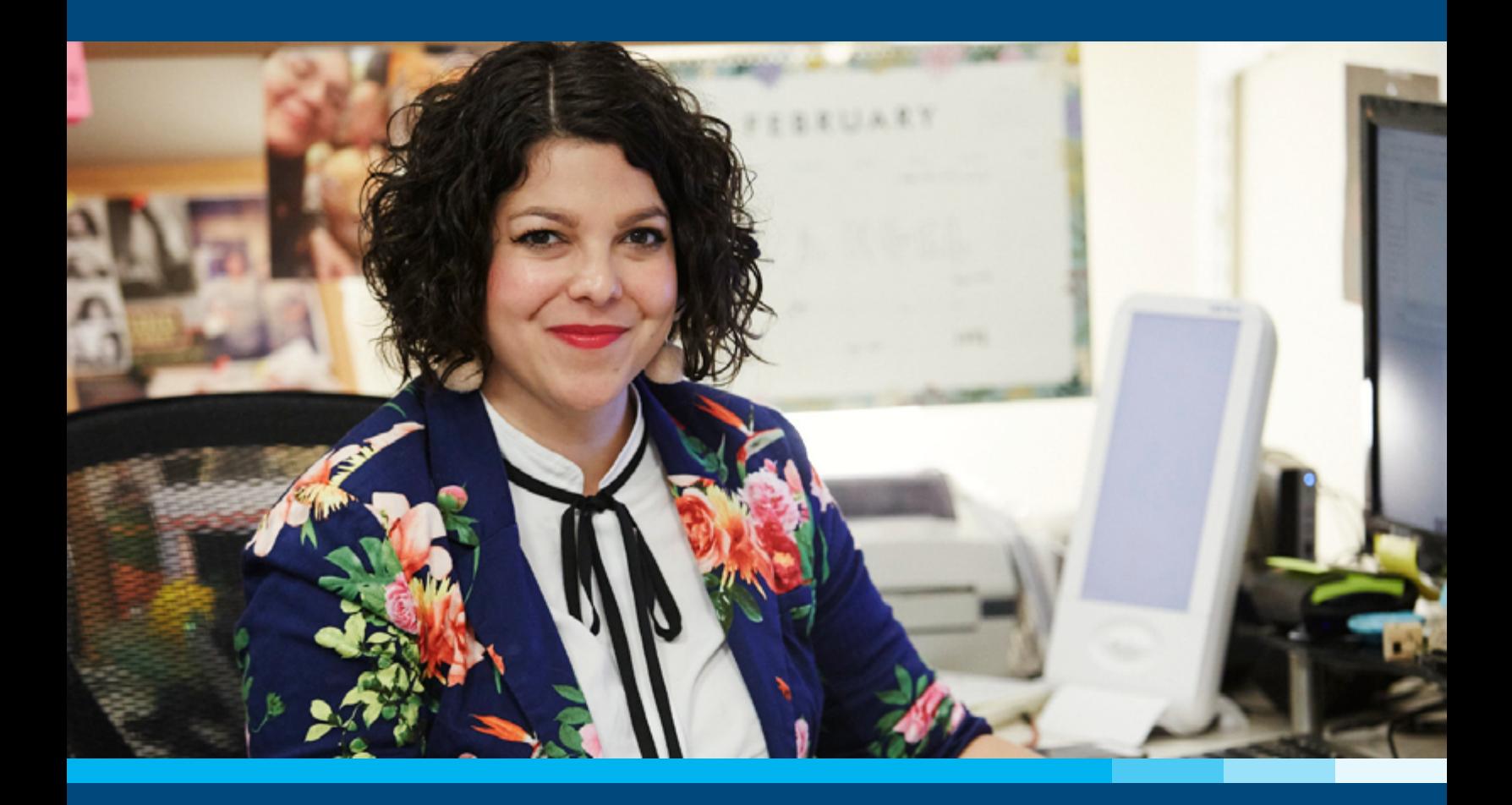

# Guía para inscribirse en RPB

**Dé el siguiente paso hacia la jubilación que se merece.**

# ¡Es un gran día para comenzar a invertir en el futuro!

Los asuntos financieros pueden sentirse abrumadores. El objetivo de RPB es hacer que ahorrar y prepararse para su jubilación sea lo más fácil posible. Esta guía lo ayudará a través de los pasos básicos y las decisiones que debe tomar y le mostrará el material donde hay más información, si la necesita o la quiere.

Después de que su empleador lo agregue en el sistema, recibirá un correo electrónico de RPB con algunas cosas que deberá hacer para completar su inscripción. Comience con los siguientes pasos ahora para estar listo cuando reciba ese correo electrónico.

### **¿Preguntas? Estamos para ayudarlo**

Robert Perry *Director de Servicios para el Participante y el Empleador* [646.884.9890](tel:6468849890) [rperry@rpb.org](mailto:rperry%40rpb.org?subject=)

Nicole Daniel *Asociada de Cuenta Participantes* [646.884.9891](tel:6468849891) [ndaniel@rpb.org](mailto:ndaniel%40rpb.org?subject=)

# Conozca sobre RPB y su plan de jubilación. **PASO 1**

El único objetivo de RPB es dar un plan de jubilación y programas de seguro de vida y discapacidad adaptados a las necesidades financieras y los valores compartidos de quienes trabajan en el Movimiento Reformista.

Es importante saber que RPB funciona solo y siempre en beneficio de los participantes de nuestro plan y sus empleadores. No tenemos accionistas que complacer, objetivos de ingresos que cumplir ni productos que impulsar.

RPB administra el plan de jubilación y las opciones de inversión disponibles para usted. Nos asociamos con Fidelity para los servicios de mantenimiento de los registros de nuestro plan. Podrá ajustar sus inversiones a través del sitio web de Fidelity NetBenefits y tendrá acceso **gratuito** a las herramientas/educación financiera de Fidelity y a los planificadores de jubilación autorizados.

*Puede acceder a todos los recursos mencionados en esta guía, y más, en [rpb.org](https://www.rpb.org/enrollment)/enrollment.*

#### **Obtenga más información en:**

Lea nuestro folleto, [Invierta en su futuro: una](https://www.rpb.org/uploads/documents/About-RPB-Pamphlet.pdf) [introducción a RPB](https://www.rpb.org/uploads/documents/About-RPB-Pamphlet.pdf).

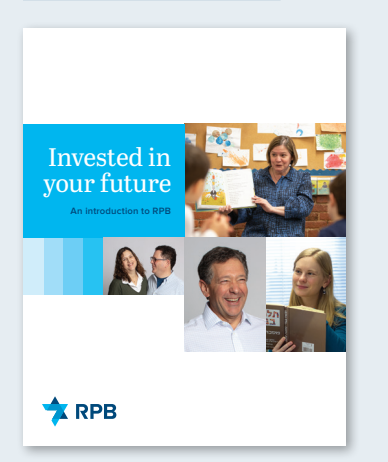

Explore nuestro sitio web, comenzando con la página [Acerca de RPB](https://www.rpb.org/about-rpb).

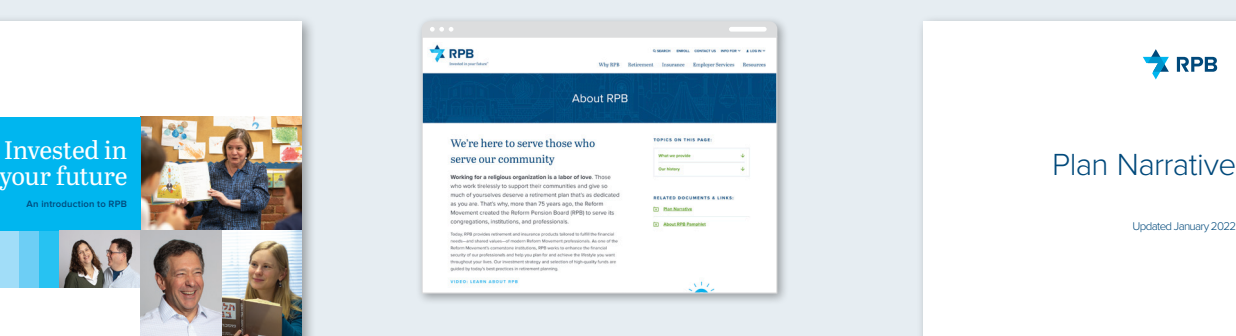

Lea la [Narrativa del plan RPB](https://www.rpb.org/uploads/documents/RPB-Plan-Narrative.pdf), si quiere profundizar en toda la información.

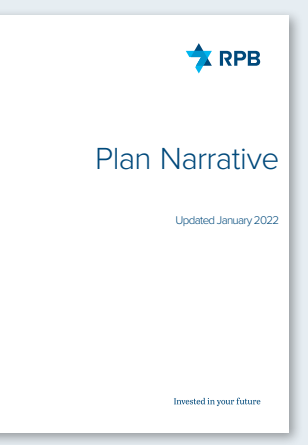

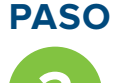

# Decida cuánto ahorrar. **2**

Una de las primeras decisiones que deberá tomar es cuánto quiere aportar de su cheque de pago a su cuenta de jubilación. Esto se conoce como "aplazamientos electivos".

Algunas cosas importantes que debe saber:

- **Tanto usted como su empleador pueden hacer aportaciones a su cuenta 403(b).** El IRS establece un límite anual sobre cuánto se puede aportar a las cuentas de jubilación 403(b), que ajustan de manera periódica. Los mayores de 50 años tienen un límite máximo más alto.
- **Debe decidir si quiere hacer aportaciones antes de impuestos o Roth después de impuestos, o ambas.**
- **Comenzar sus ahorros para la jubilación temprano en su carrera y aumentar sus aportaciones con el tiempo lo ayudará a asegurarse de que esté preparado para la jubilación en el futuro.** Eso se debe al efecto de bola de nieve de la capitalización: a medida que aumenta el saldo de su cuenta, se invertirá una mayor parte de su dinero y podrá crecer cuando esas inversiones tengan buenos resultados.

## **Qué debe hacer**

Hable con su empleador sobre cuánto de su cheque de pago quiere transferir a su cuenta de jubilación y si quiere hacer aportaciones antes de impuestos o Roth después de impuestos, o ambas.

#### **Obtenga más información en:**

Lea [este artículo sobre](https://www.fidelity.com/learning-center/personal-finance/retirement/continuous-contributions-compounding) [capitalización de Fidelity](https://www.fidelity.com/learning-center/personal-finance/retirement/continuous-contributions-compounding). Lea sobre [las aportaciones](https://www.rpb.org/contributions) [antes de impuestos y Roth](https://www.rpb.org/contributions) [después de impuestos y los](https://www.rpb.org/contributions) [límites del IRS](https://www.rpb.org/contributions) en nuestro sitio web.

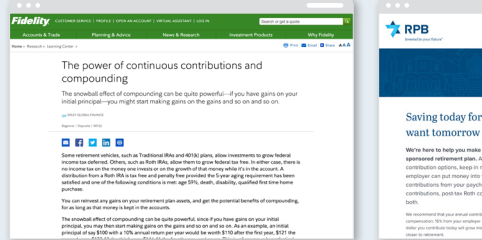

Saving today for th

Use esta [calculadora](https://www.bankrate.com/retirement/calculators/403-b-calculator/) para ver cómo pueden crecer diferentes cantidades de aportaciones con el tiempo.

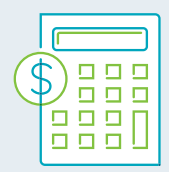

Use esta [calculadora](https://www.bankrate.com/retirement/calculators/401-k-or-roth-ira-calculator/) para ver cómo las aportaciones antes de impuestos o Roth después de impuestos afectarán el crecimiento con el tiempo.

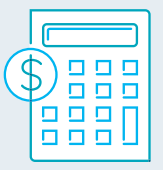

# Revise sus opciones de inversión. **PASO 3**

Durante la inscripción, **su cuenta se invertirá automáticamente en el RPB Growth and Income Fund de Nivel 1 del plan.** Este fondo está diseñado para lograr un crecimiento moderado con un nivel de volatilidad más bajo que los fondos más agresivos del plan. Como todos los fondos de Nivel 1 de RPB, tiene diversificación incorporada.

El plan RPB ofrece 15 fondos en tres categorías ("niveles"). Puede invertir en cualquier combinación de los niveles.

## **Qué debe hacer**

Una vez inscrito, debe revisar sus inversiones y hacer cambios para ajustarse a sus objetivos. **Si no toma medidas, su dinero seguirá invirtiéndose en el RPB Growth and Income Fund.** Tómese el tiempo ahora para conocer sobre los fondos disponibles para usted.

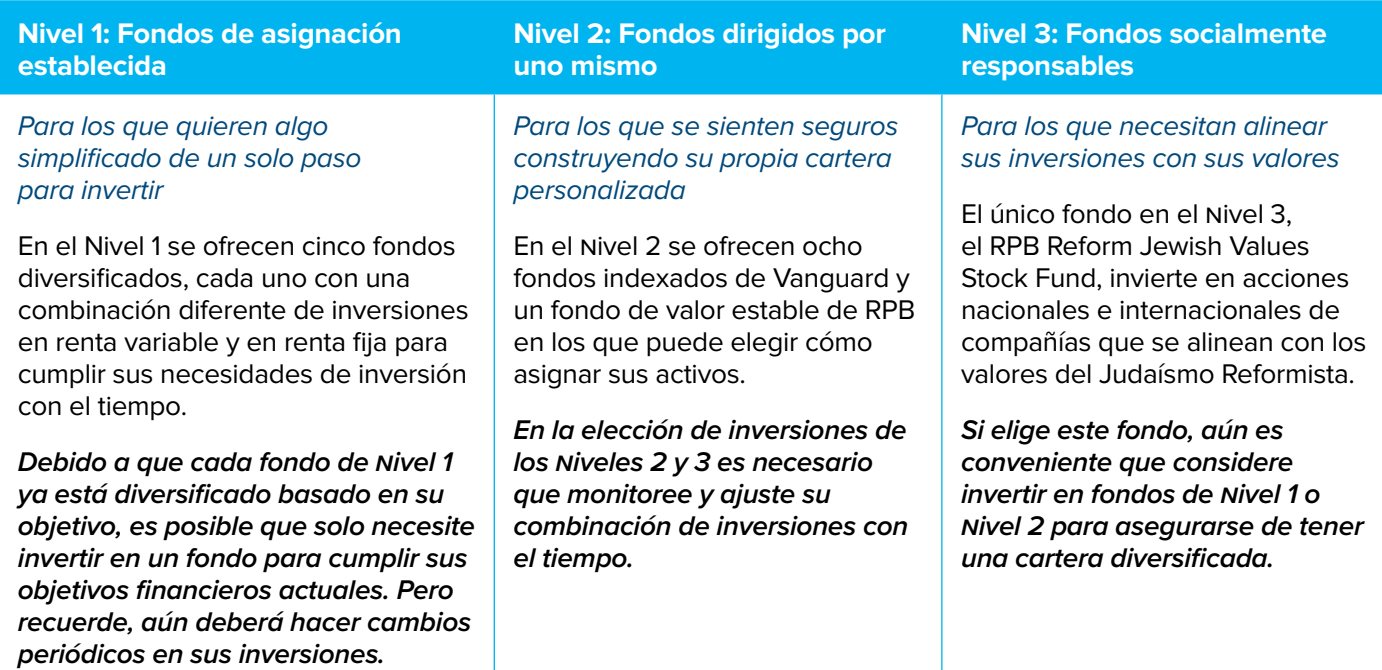

#### **Obtenga más información en:**

Lea la [Guía para elegir inversiones](https://www.rpb.org/uploads/documents/InvestmentChoiceBrochure.pdf) de RPB y la página [Resumen de inversiones](https://www.rpb.org/investments) en nuestro sitio web. *(Lea la [Guía de opciones de inversión](https://www.rpb.org/uploads/documents/Investment-Choice-Guide-Spanish.pdf) en español.)*

Vea nuestro [Video para elegir inversiones](https://www.rpb.org/enrollment#choosing-investments).

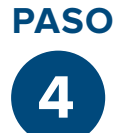

# Inicie sesión en línea para completar su inscripción.

Después de que su empleador lo haya agregado en el sistema de RPB, recibirá un correo electrónico de RPB informándole que debe iniciar sesión en línea y finalizar su inscripción. *(No podrá completar este paso hasta que reciba ese correo electrónico).*

## **Qué debe hacer**

- **1. Primero, configure su acceso en línea:**
	- Vaya a rpb.org y en la esquina superior derecha, haga clic en "LOG IN" (Iniciar sesión).
	- En "Participants" (Participantes), haga clic en "LOG IN" (Iniciar sesión).
	- En la página de Fidelity NetBenefits, en "New User?" (¿Nuevo usuario?) haga clic en "Register Now" (Inscribirse ahora); lo llevará a configurar sus credenciales para iniciar sesión.

NOTA: Si ya tiene una cuenta con Fidelity, use sus credenciales para iniciar sesión existentes en la página Fidelity NetBenefits.

• Haga clic en el enlace **MyRPB Portal** en la parte superior de la página de inicio de Fidelity NetBenefits. Siempre debe empezar en el portal MyRPB, es donde puede obtener información que solo RPB tiene para su cuenta y también puede acceder al sitio de Fidelity NetBenefits para cambiar sus inversiones y más.

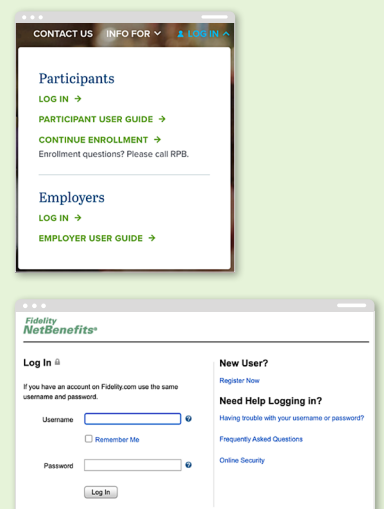

## **Qué debe hacer**

- **2. Luego, designe a sus beneficiarios y ajuste sus inversiones.** Desde la página de inicio del portal MyRPB para participantes:
	- Haga clic en **"Manage Investments" (Administrar inversiones)** para revisar/cambiar sus inversiones, según sea necesario.
	- Haga clic en **"View/Update Beneficiaries" (Ver/actualizar beneficiarios)** para agregar tanto a sus beneficiarios de la jubilación como a los beneficiarios del seguro de vida (incluso si aún no califica para el seguro de vida gratuito de RPB).

### **Obtenga más información en:**

Obtenga la [Guía del usuario de MyRPB para participantes](https://www.rpb.org/myrpb-for-participants-guide).

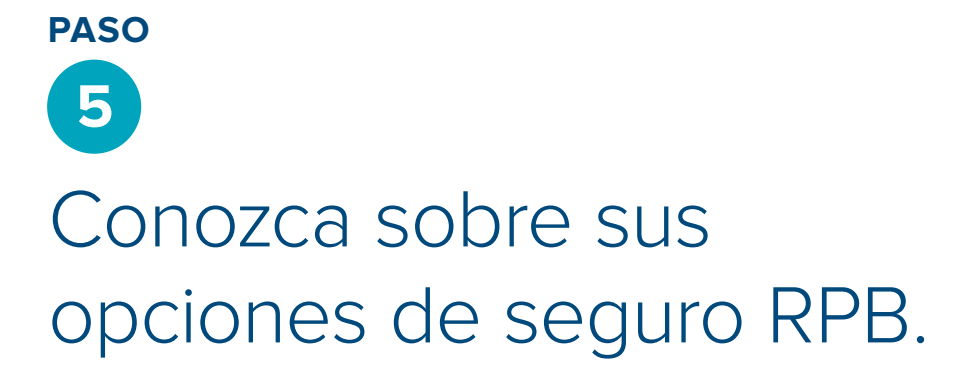

Junto con sus ahorros para la jubilación, es importante que tenga otras redes de seguridad para ayudar a que usted y sus seres queridos tengan seguridad económica. Es por eso que RPB da estas opciones de seguro sin costo o a bajo costo:

• **Seguro de vida a término básico.** Este es un beneficio automático cuando aporta al menos el 10 % de su remuneración a su cuenta de jubilación RPB anualmente.\*

También puede optar por comprar cobertura de **más seguro de vida** a través de RPB. Visite [rpb.org/insurance](https://www.rpb.org/insurance) o llame directamente a RPB para obtener más información.

- **Seguro de discapacidad a largo plazo (LTD).** En el plazo de 60 días después de su fecha de contratación, o durante nuestro período de inscripción abierta, puede inscribirse en el seguro LTD. Si su empleador no da un seguro LTD como un beneficio pagado, puede comprarlo a través de él. Nota: No tiene que ser un participante del plan de jubilación para estar en el plan LTD, por lo que es posible que ya tenga este seguro.
- **Seguro de aportación para la jubilación.** Si está inscrito en el plan LTD de RPB, recibe de manera automática un seguro de aportaciones gratuito, que continúa las aportaciones de su empleador para la jubilación hasta el 15 % de su remuneración si queda discapacitado. Califica para este beneficio si recibe aportaciones del empleador y aporta al menos el 10 % de su remuneración a su cuenta de jubilación RPB anualmente.\*

# **Qué debe hacer**

Si quiere inscribirse en el seguro LTD, hable con su empleador. Si tiene preguntas sobre el seguro de vida, llame a RPB.

#### **Obtenga más información en:**

Lea nuestra [Información](https://www.rpb.org/uploads/documents/RPB-Insurance-Explainer.pdf) [de seguros](https://www.rpb.org/uploads/documents/RPB-Insurance-Explainer.pdf) o la sección de seguros de nuestro sitio web, comenzando con la [página de seguro de vida](https://www.rpb.org/life-insurance).

# Siga: monitoree activamente su cuenta.

Ahorrar para la jubilación no es 'hacerlo y olvidarlo'. Sus objetivos y su situación de vida cambian a medida que avanza en su carrera. No olvide revisar su cuenta de jubilación de RPB de manera periódica y ajustarla cuando sea necesario.

- Inicie sesión en su portal web MyRPB para participantes (vaya a rpb.org y haga clic en "LOG IN" (Iniciar sesión) en la esquina superior derecha) para revisar su cuenta:
	- Evalúe si puede aumentar la cantidad de su aportación.
	- Decida si quiere ajustar sus inversiones.
	- Asegúrese de que la información de sus beneficiarios para sus planes de seguro de vida y jubilación sea correcta y esté actualizada.
- Continúe aprendiendo sobre cómo planificar la jubilación.
	- **Programe una consulta personalizada** *gratuita* **con un planificador financiero de Fidelity** para hablar sobre sus metas (disponible en inglés o español):
		- Inglés: [800.328.6608](tel:8003286608)
		- Español: [800.587.5282](tel:8005875282)
	- Asista a los seminarios web de RPB o a nuestro seminario anual de planificación de la jubilación para prepararse para la jubilación.
- **Considere consolidar sus ahorros para la jubilación en RPB** si actualmente tiene activos en otro plan calificado (401(k), 403(b), 401(a), 457(b) gubernamental o cuenta IRA SIMPLE), o si tiene una cuenta IRA de transferencia. Visite [rpb.org/rollovers](http://rpb.org/rollovers) para obtener más información.

DESCARGO DE RESPONSABILIDAD: Es importante comprender que RPB Growth and Income Fund, la opción de inversión predeterminada del plan, no tiene una tasa de rendimiento garantizada. Como cualquier inversión, es posible que pierda una parte de su inversión si el fondo tiene un rendimiento negativo o disminuye en valor. El uso del fondo de inversión predeterminado no garantiza que tendrá ingresos de jubilación adecuados ni que esta sea la inversión más adecuada para sus necesidades y objetivos.